# **Export Cart to Excel**

#### **Overview**

An Export to Excel button can be added in the shopping cart to allow users to have their cart contents emailed to them in an Excel file. The file will include a product image for each cart item, if available. This feature is useful for customers who do not want to check out immediately but need a record of their cart's contents.

The out-of-the-box solution provides a [default Excel template](#page-1-0). All you have to do to enable the feature is add the Excel Export Button widget to the Cart template. You can also choose to use a custom-designed Excel template. This alternative requires consultation with Commerce Vision.

### How it works

Your Website User has added products to their Cart. While in the Cart page, they do not want to checkout and place their order immediately. They can select the Export to Excel button instead to have a record of the cart contents emailed to them. They simply select the 'Export to Excel' button. (**TIP -** You can rename this button if you like.)

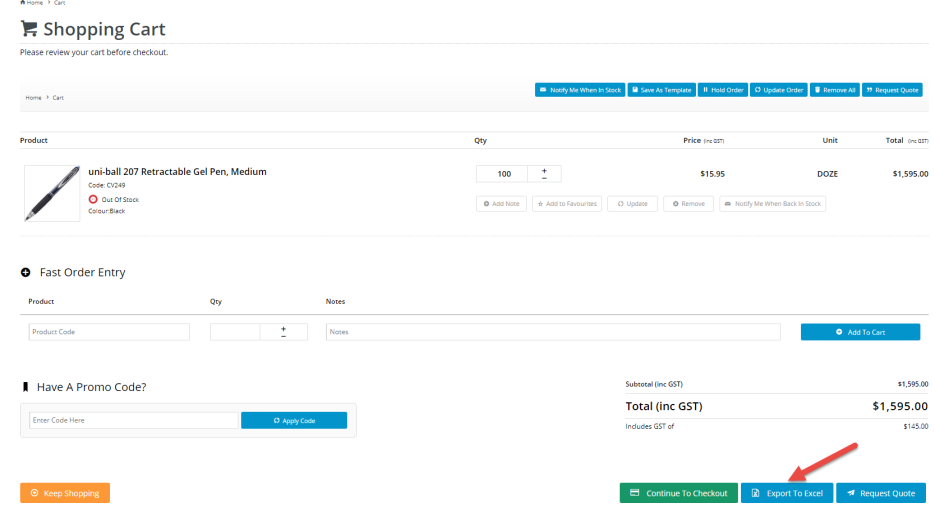

In the popup dialog, they enter their email address and confirm they want the email sent.

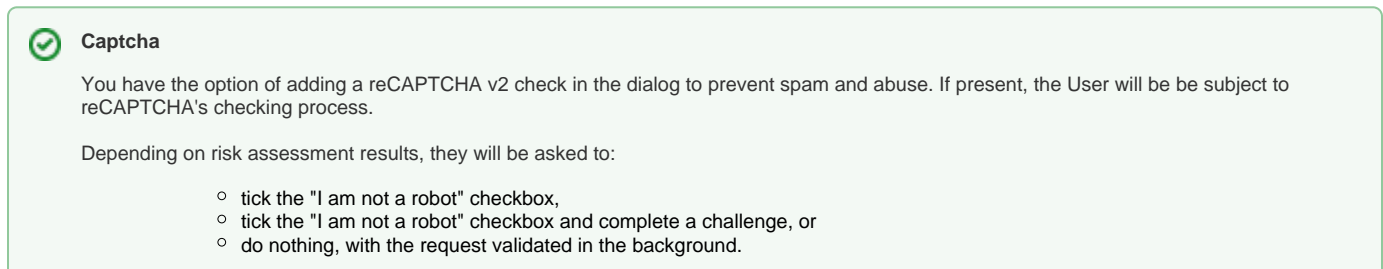

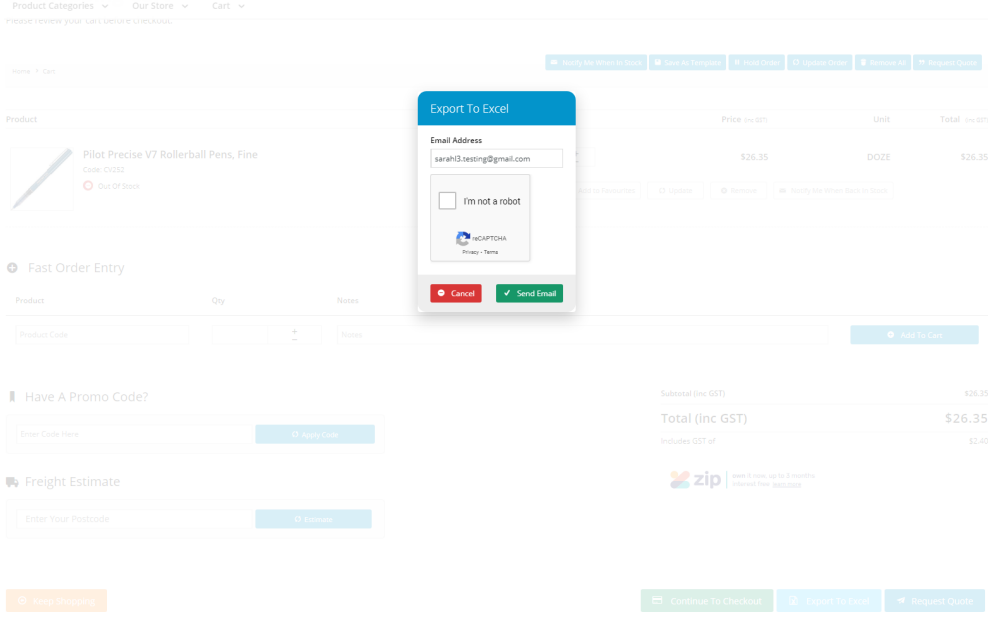

An email with the attached Excel file of cart contents is sent. The default image of each product is included, if available. **NOTE -** If a product image is not available (e.g., no image or incorrect path), an 'image unavailable' message is shown against the product.

<span id="page-1-0"></span>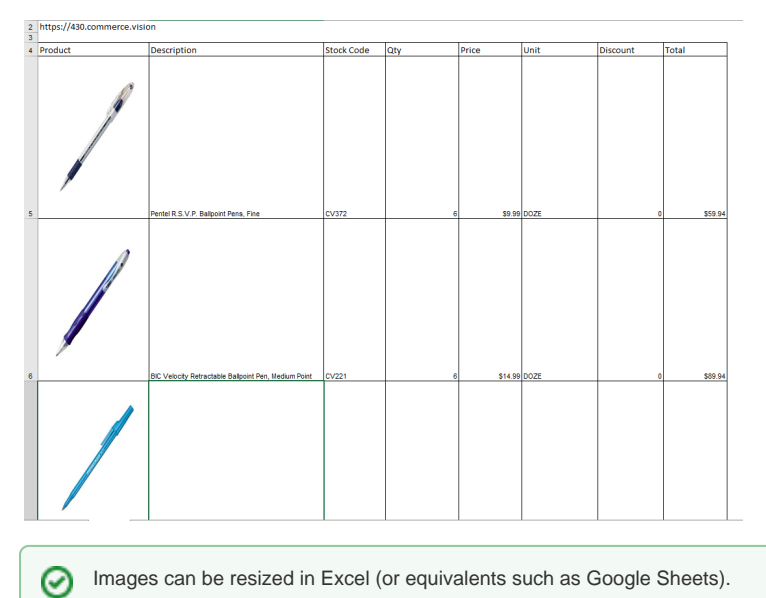

## Step-by-step

**NOTE -** These steps are for the out-of-the-box version only. For the custom solution, please contact Commerce Vision.

To enable this feature, the **Excel Export Button Widget** has to be added to the Cart template. In the widget, you can customise the text displayed on the button, popup dialog and email message. You can also add and configure the reCaptcha service.

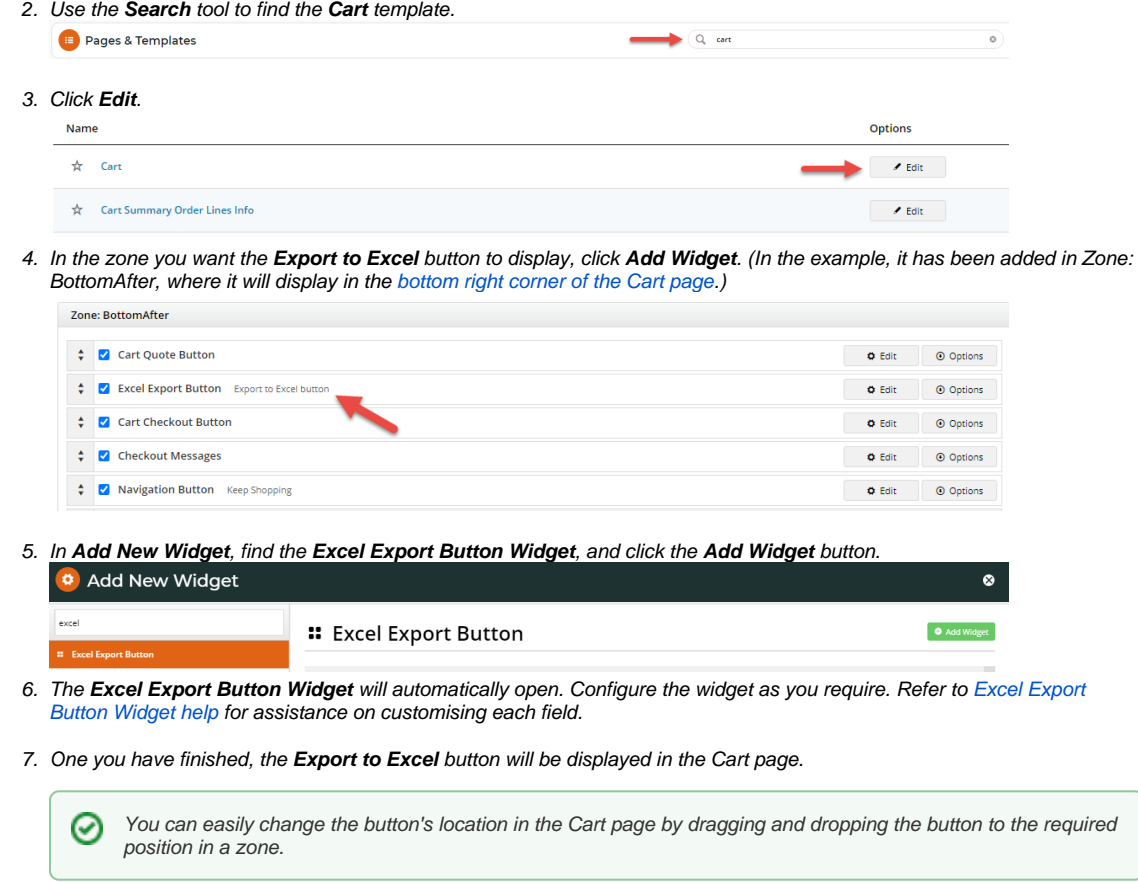

## Additional Information

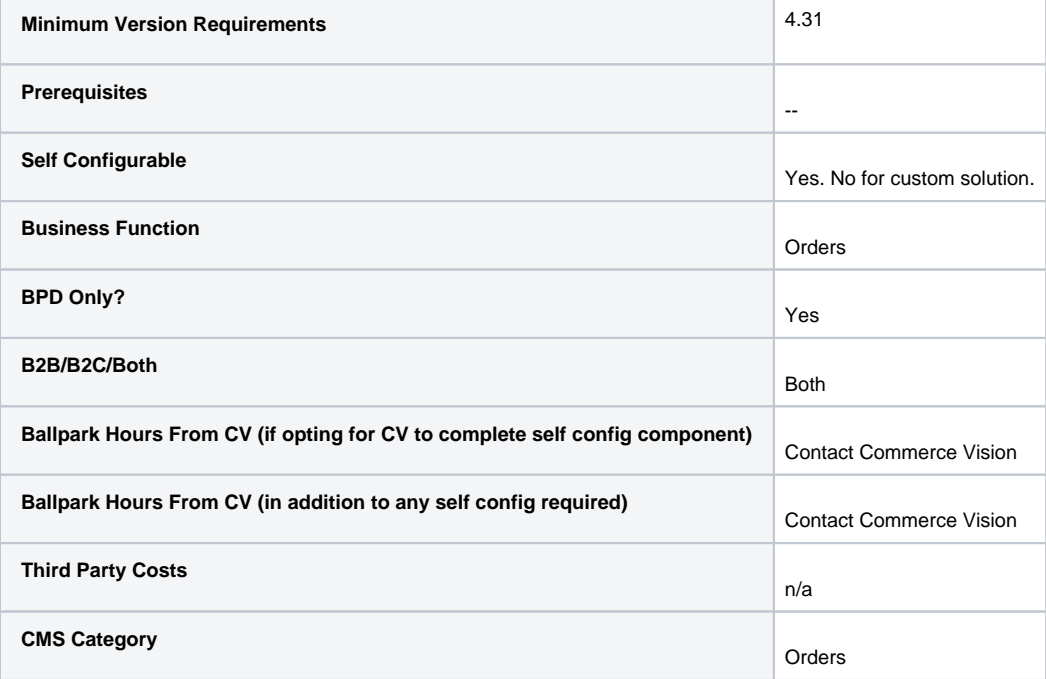

## Related help

- [Auto-update Order Lines in Cart](https://cvconnect.commercevision.com.au/display/KB/Auto-update+Order+Lines+in+Cart)
- [Sales Tax Settings](https://cvconnect.commercevision.com.au/display/KB/Sales+Tax+Settings)
- [Cart Functions & Settings](https://cvconnect.commercevision.com.au/pages/viewpage.action?pageId=113938209)
- [Checkout Functions & Settings](https://cvconnect.commercevision.com.au/pages/viewpage.action?pageId=155025663)
- [Localisation Settings](https://cvconnect.commercevision.com.au/display/KB/Localisation+Settings)
- [Cart Retention Settings](https://cvconnect.commercevision.com.au/display/KB/Cart+Retention+Settings)
- [Back In Stock Notifications](https://cvconnect.commercevision.com.au/display/KB/Back+In+Stock+Notifications)
- [Enable the Sale and Display of Zero-Priced Items](https://cvconnect.commercevision.com.au/display/KB/Enable+the+Sale+and+Display+of+Zero-Priced+Items) [Most Popular Products](https://cvconnect.commercevision.com.au/display/KB/Most+Popular+Products)
- [Integration for AddToCart functionality](https://cvconnect.commercevision.com.au/display/KB/Integration+for+AddToCart+functionality)

#### **Related widgets**

[Excel Export Button Widget](https://cvconnect.commercevision.com.au/display/KB/Excel+Export+Button+Widget)